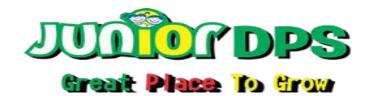

## **Annual Examination (2021-22)**

| Class: III                                                                                  | Sub: - Computer     |  |
|---------------------------------------------------------------------------------------------|---------------------|--|
| Name:                                                                                       | Date:               |  |
| Roll no:                                                                                    | F.M: 60 marks       |  |
| (A) Choose the correct option.                                                              | (1×10=10)           |  |
| Which command is used to forward the text to 140 s                                          |                     |  |
| a) FD 120<br>b) FD 140<br>c) BK 140                                                         |                     |  |
| 2. Which of the following is a function of Logo?                                            |                     |  |
| <ul><li>a. To draw pictures</li><li>b. To do calculations</li><li>c. Both a and b</li></ul> |                     |  |
| 3. How many scroll bars are there in MS Word?                                               |                     |  |
| <ul><li>a. 1</li><li>b. 4</li><li>c. 2</li></ul>                                            |                     |  |
| 4. Which primitive is used to clear the text present in t                                   | he Recall list box? |  |
| a. CT<br>b. PU<br>c. HT                                                                     |                     |  |
| 5. Which command is used to make the turtle reappea                                         | r on the screen?    |  |
| a. HT<br>b. ST<br>c. CS                                                                     |                     |  |
| 6. The logo commands are called                                                             |                     |  |
| <ul><li>a. Primitives</li><li>b. Turtle</li><li>c. Language</li></ul>                       |                     |  |

| /.                                                  | The                                                                                | white bar where you type the commands is known as                                                                                                    | box.                                |  |  |
|-----------------------------------------------------|------------------------------------------------------------------------------------|----------------------------------------------------------------------------------------------------|-------------------------------------|--|--|
|                                                     | a.                                                                                 | Recall list                                                                                                    |                                     |  |  |
|                                                     | b.                                                                                 | Command input                                                                                                    |                                     |  |  |
|                                                     |                                                                                    | Command button                                                                                                    |                                     |  |  |
| 8. 1                                                | he                                                                                 | area is used for typing and editing text.                                                                                                    |                                     |  |  |
|                                                     | a.                                                                                 | Working                                                                                                    |                                     |  |  |
|                                                     | b.                                                                                 | Desktop                                                                                                    |                                     |  |  |
|                                                     | c.                                                                                 | Document                                                                                                    |                                     |  |  |
| 9. The extension of a saved file in MS Word 2010 is |                                                                                    |                                                                                                    |                                     |  |  |
|                                                     | a.                                                                                 | .doc                                                                                                    |                                     |  |  |
|                                                     | b.                                                                                 | .dos1                                                                                                    |                                     |  |  |
|                                                     | c.                                                                                 | .docx                                                                                                    |                                     |  |  |
| 10.                                                 |                                                                                    | option is used to create a new blank document.                                                                                                    |                                     |  |  |
|                                                     | a.                                                                                 | Save                                                                                                    |                                     |  |  |
|                                                     | b.                                                                                 | New                                                                                                    |                                     |  |  |
|                                                     | c.                                                                                 | Close                                                                                                    |                                     |  |  |
| <u>(B</u> )                                         | St                                                                                 | ate True or False.                                                                                                    | (1×10=10)                           |  |  |
|                                                     | 1.                                                                                 | The shortcut key to print a document is Ctrl+P. (                                                                                                    | <b>\</b>                            |  |  |
|                                                     |                                                                                    | The shortcut key to print a document is curre.                                                                                                    | )                                   |  |  |
|                                                     | 2.                                                                                 | The quick access toolbar is present below the title bar. (                                                                                                    | /<br>)                              |  |  |
|                                                     | _                                                                                  | · · ·                                                                                                    | /<br>)<br>)                         |  |  |
|                                                     | 2.                                                                                 | The quick access toolbar is present below the title bar. (                                                                                                    | /<br>)<br>)                         |  |  |
|                                                     | 2.<br>3.<br>4.                                                                     | The quick access toolbar is present below the title bar. (                                                                                                    | /<br>)<br>)<br>)                    |  |  |
|                                                     | 2.<br>3.<br>4.                                                                     | The quick access toolbar is present below the title bar. (                                                                                                    | )<br>)<br>)<br>)                    |  |  |
|                                                     | <ol> <li>2.</li> <li>3.</li> <li>4.</li> <li>5.</li> </ol>                         | The quick access toolbar is present below the title bar.  A common keyboard has 140 days.  Logo files are given extension logo.  A keyboard is also known as QWERTY keyboard.  The shape of the logo turtle is triangle.                                                                                                    | /<br>)<br>)<br>_)<br>_)<br>_)       |  |  |
|                                                     | <ol> <li>2.</li> <li>3.</li> <li>4.</li> <li>6.</li> <li>7.</li> </ol>             | The quick access toolbar is present below the title bar.  A common keyboard has 140 days.  Logo files are given extension logo.  A keyboard is also known as QWERTY keyboard.  The shape of the logo turtle is triangle.                                                                                                    | )<br>)<br>)<br>)<br>)               |  |  |
|                                                     | <ol> <li>2.</li> <li>3.</li> <li>4.</li> <li>6.</li> <li>7.</li> <li>8.</li> </ol> | The quick access toolbar is present below the title bar. (                                                                                                    | )<br>)<br>)<br>)<br>)<br>)          |  |  |
|                                                     | <ol> <li>2.</li> <li>4.</li> <li>6.</li> <li>8.</li> <li>9.</li> </ol>             | The quick access toolbar is present below the title bar.  A common keyboard has 140 days.  Logo files are given extension logo.  A keyboard is also known as QWERTY keyboard.  The shape of the logo turtle is triangle.  The title bar contains the button for saving the document.  The longest key on the keyboard is the backspace key.                                                                                                    | /<br>)<br>)<br>_)<br>_)<br>_)<br>_) |  |  |
| <u>(C)</u>                                          | 2.<br>3.<br>4.<br>5.<br>6.<br>7.<br>8.<br>9.                                       | The quick access toolbar is present below the title bar.  A common keyboard has 140 days.  Logo files are given extension logo.  A keyboard is also known as QWERTY keyboard.  The shape of the logo turtle is triangle.  The title bar contains the button for saving the document.  The longest key on the keyboard is the backspace key.  FD in logo stands for FORWARD.                                                                                                    |                                     |  |  |
| <u>(C)</u>                                          | 2.<br>3.<br>4.<br>5.<br>6.<br>7.<br>8.<br>9.                                       | The quick access toolbar is present below the title bar.  A common keyboard has 140 days.  Logo files are given extension logo.  A keyboard is also known as QWERTY keyboard.  The shape of the logo turtle is triangle.  The title bar contains the button for saving the document.  The longest key on the keyboard is the backspace key.  FD in logo stands for FORWARD.  LT in logo stands for BACKWARD.                                                                                                    |                                     |  |  |
| <u>(C)</u>                                          | 2. 3. 4. 5. 6. 7. 8. 9. 10.                                                        | The quick access toolbar is present below the title bar.  A common keyboard has 140 days.  Logo files are given extension logo.  A keyboard is also known as QWERTY keyboard.  The shape of the logo turtle is triangle.  The title bar contains the button for saving the document.  The longest key on the keyboard is the backspace key.  FD in logo stands for FORWARD.  LT in logo stands for BACKWARD.                                                                                                    |                                     |  |  |
| <u>(C</u> )                                         | 2. 3. 4. 5. 6. 7. 8. 9. 10. <b>Fil</b> 1. 2. 3.                                    | The quick access toolbar is present below the title bar.  A common keyboard has 140 days.  Logo files are given extension logo.  A keyboard is also known as QWERTY keyboard.  The shape of the logo turtle is triangle.  The title bar contains the button for saving the document.  The longest key on the keyboard is the backspace key.  FD in logo stands for FORWARD.  LT in logo stands for BACKWARD.  LT in logo stands for BACKWARD.  LT in logo stands for BACKWARD.  LT in logo stands for BACKWARD. |                                     |  |  |
| <u>(C</u> )                                         | 2. 3. 4. 5. 6. 7. 8. 9. 10. <b>Fil</b> 1. 2. 3. 4.                                 | The quick access toolbar is present below the title bar.  A common keyboard has 140 days.  Logo files are given extension logo.  A keyboard is also known as QWERTY keyboard.  The shape of the logo turtle is triangle.  The title bar contains the button for saving the document. (                                                                                                    |                                     |  |  |
| <u>(C</u> )                                         | 2. 3. 4. 5. 6. 7. 8. 9. 10. Fil 1. 2. 3. 4. 5.                                     | The quick access toolbar is present below the title bar. (                                                                                                    |                                     |  |  |
| <u>(C</u> )                                         | 2. 3. 4. 5. 6. 7. 8. 9. 10. <b>Fil</b> 1. 2. 3. 4. 5. 6.                           | The quick access toolbar is present below the title bar.  A common keyboard has 140 days.  Logo files are given extension logo.  A keyboard is also known as QWERTY keyboard.  The shape of the logo turtle is triangle.  The title bar contains the button for saving the document. (                                                                                                    |                                     |  |  |
| <u>(C)</u>                                          | 2. 3. 4. 5. 6. 7. 8. 9. 10. <b>Fil</b> 1. 2. 3. 4. 5. 6. 7.                        | The quick access toolbar is present below the title bar.  A common keyboard has 140 days.  Logo files are given extension logo.  A keyboard is also known as QWERTY keyboard.  The shape of the logo turtle is triangle.  The title bar contains the button for saving the document. (                                                                                                    |                                     |  |  |
| <u>(C</u> )                                         | 2. 3. 4. 5. 6. 7. 2. 3. 4. 5. 6. 7. 8.                                             | The quick access toolbar is present below the title bar.  A common keyboard has 140 days.  Logo files are given extension logo.  A keyboard is also known as QWERTY keyboard.  The shape of the logo turtle is triangle.  The title bar contains the button for saving the document. (                                                                                                    |                                     |  |  |
| <u>(C</u> )                                         | 2. 3. 4. 5. 6. 7. 8. 9. 10. 5. 6. 7. 8. 9. 9.                                      | The quick access toolbar is present below the title bar.  A common keyboard has 140 days.  Logo files are given extension logo.  A keyboard is also known as QWERTY keyboard.  The shape of the logo turtle is triangle.  The title bar contains the button for saving the document. (                                                                                                    |                                     |  |  |

| (D) Complete the following shortcut commands used in Microsoft Word: |                                                |                              | (1×5=5)           |
|----------------------------------------------------------------------|------------------------------------------------|------------------------------|-------------------|
| 1.                                                                   | To close Word application. Alt+                |                              |                   |
| 2.                                                                   | To print a document+                           |                              |                   |
| 3.                                                                   | To open a saved document. Ctrl+                |                              |                   |
| 4.                                                                   | To save a document+S                           |                              |                   |
| 5.                                                                   | To close a document. Ctrl +                    |                              |                   |
| ( <u>E). An</u>                                                      | swer in one word or one sentence.              |                              | (1×5=5)           |
| 1.                                                                   | What is the full form of Logo?                 |                              |                   |
| 2.                                                                   | How many sections do the Commander wine        | dow has?                     |                   |
| 3.                                                                   | Which command is given to make the turtle      | take a half turn?            |                   |
| 4.                                                                   | Name the keys that are used to move curso      | r on the screen?             |                   |
| 5.                                                                   | Which command is used to lift up the pen fr    | om the screen?               |                   |
| <u>(F) Ma</u>                                                        | tch the following.                             |                              | (1×5=5)           |
| 1.                                                                   | To Exit Logo.                                  | нт                           |                   |
| 2.                                                                   | Lifts the Pen.                                 | RT 90                        |                   |
| 3.                                                                   | Turtle will move forward.                      | BYE                          |                   |
| 4.                                                                   | The turtle will take a turn of 90 degrees.     | FD                           |                   |
| 5.                                                                   | Hides the Logo Turtle.                         | PU                           |                   |
| G. Ans                                                               | wer the following.                             |                              | (2.5×2=5)         |
| 1.                                                                   | What do you mean by a program?                 |                              |                   |
| 2.                                                                   | What do you understand by word processing      | g?                           |                   |
| H. Ans                                                               | wer this question in brief.                    |                              | <u>(5 marks</u> ) |
| 1.                                                                   | What is a title? Also draw and label its part. |                              |                   |
| 1 <b>T</b> ial.                                                      |                                                | and of standard the standard | (45. 5)           |
| I. IICK                                                              | the commands, which require the numb           | ers of step with them.       | (1x5=5)           |
| 1.                                                                   | HT                                             |                              |                   |
|                                                                      | FD                                             |                              |                   |
|                                                                      | CS                                             |                              |                   |
|                                                                      | LT                                             |                              |                   |
| 5.                                                                   | CLEAN                                          |                              |                   |
|                                                                      |                                                |                              |                   |
|                                                                      |                                                |                              |                   |